باسمه تعالی

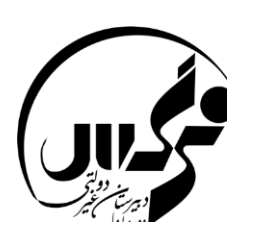

**راهنمای پاسخ به نظرسنجی در سامانه مدبر** ابتدا به صفحه مدبر خود ورود نمایید.

در منوهای سمت راست بخش **نظرسنجی** را کلیک نمایید.

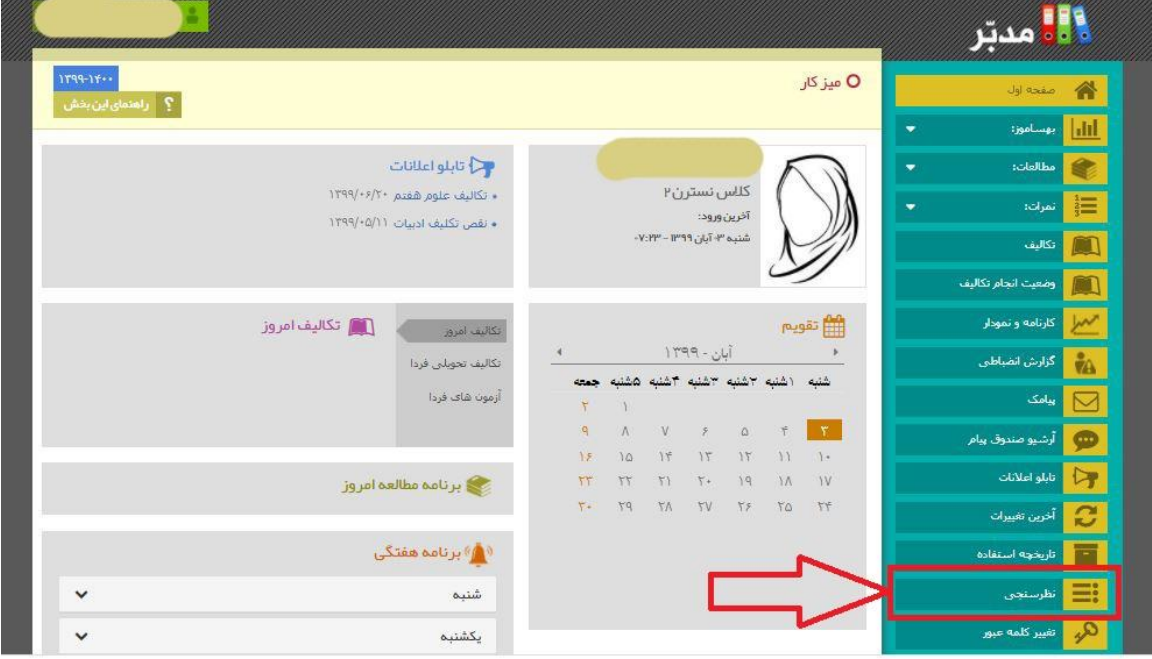

صفحه جدیدی به شکل پایین برای شما نمایش داده می شود.

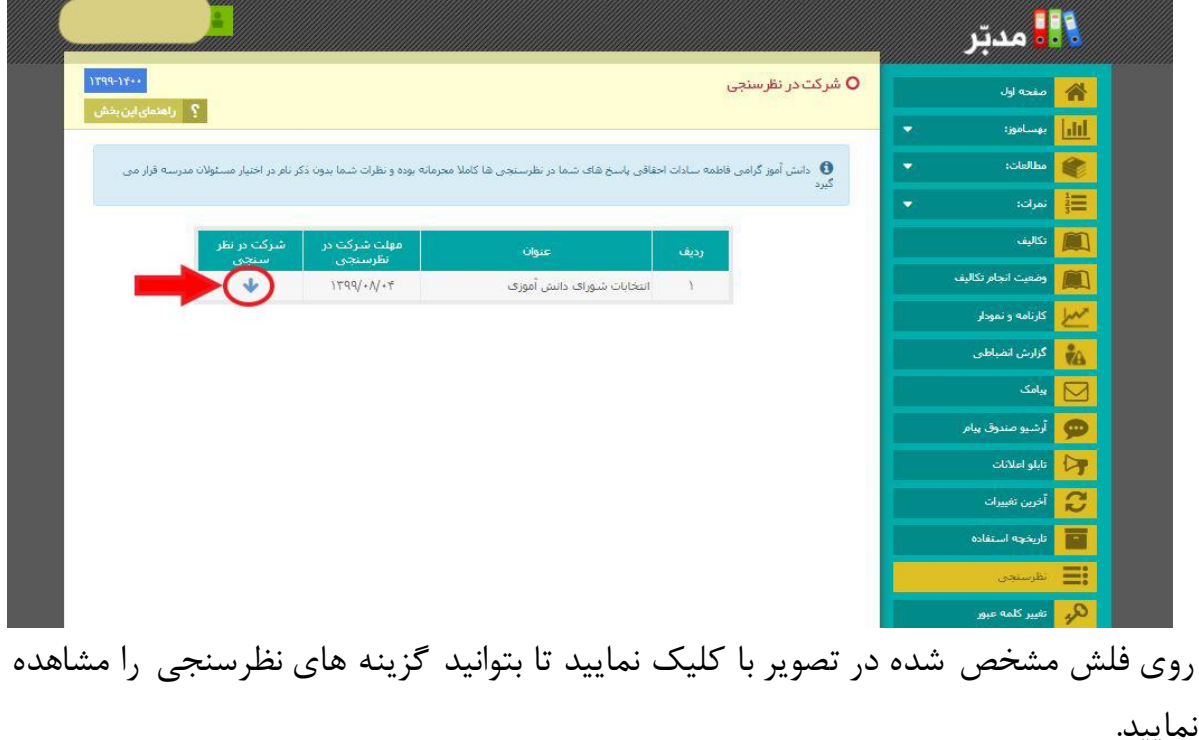

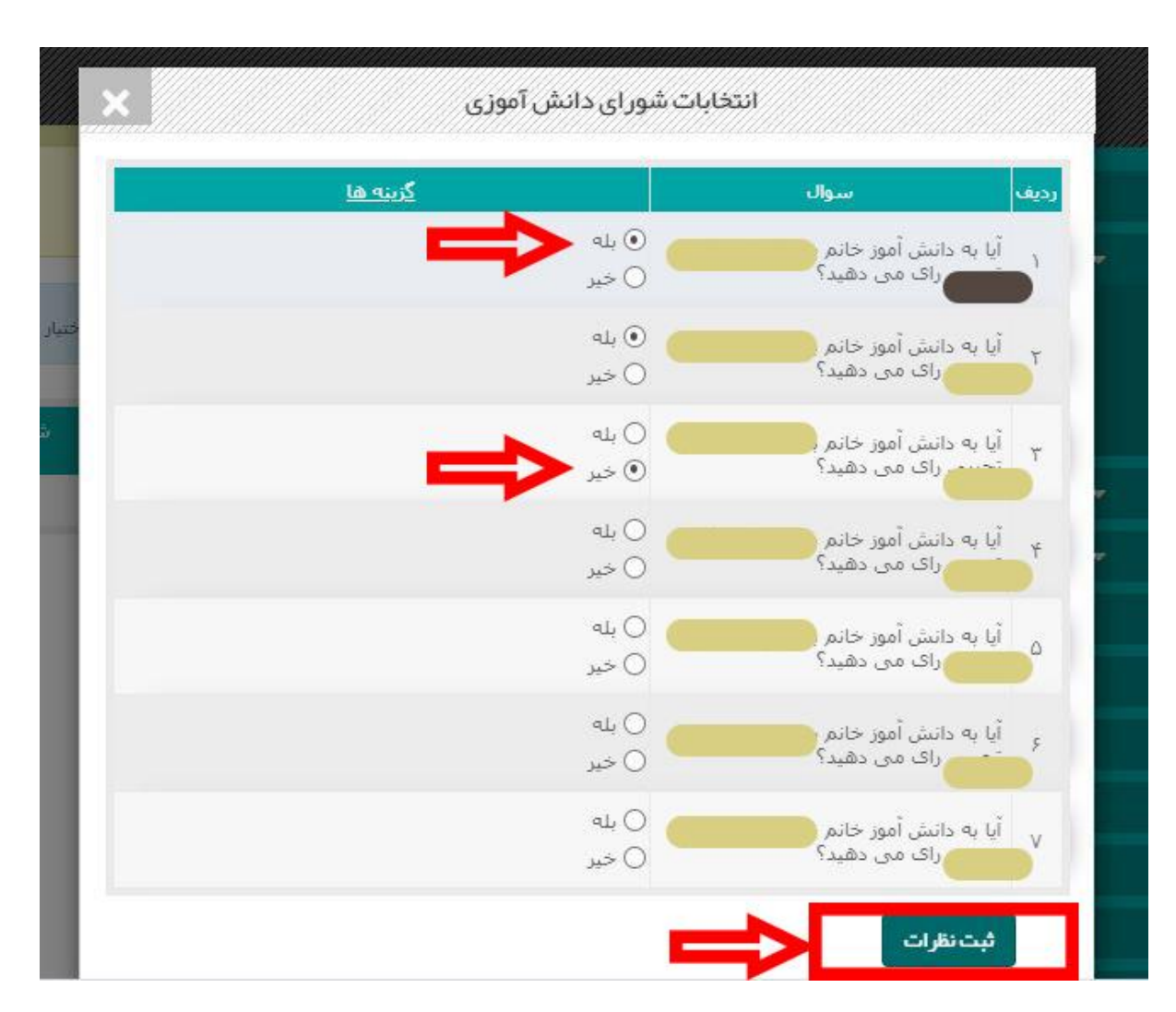

در صفحه نمایش داده شده با انتخاب گزینه های بله (موافقت) و خیر (عدم موافقت) خود را برای کاندید های نمایش داده شده تعیین نمایید و در پایان گزینه ثبت نظرات را کلیک نمایید. 이 사람들은 이 사람들은 사람들은 사람들은 사람들을 지하여 주었다. 이 사람들은 사람들은 사람들은 사람들은 사람들의 사람들은 사람들의 사람들은 사람들의 사람들은 사람들의 사람들을 지키기 위해 주었다.

**موفق و پیروز باشید.**

 **دبیرستان نرگس دوره اول و دوم**